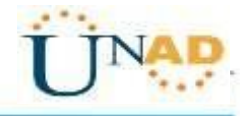

# <span id="page-0-0"></span>**Evaluación – Prueba de habilidades prácticas CCNA**

Ruben Dario Pencue Puentes CC. 1079606725

Grupo 203092\_36

Tutor Giovanni Alberto Bracho

> Director del curso Juan Carlos Vesga

Universidad Nacional Abierta y a Distancia – UNAD Diplomado de Profundización CISCO

### **Resumen**

El certificado me permitió profundizar y aprender todo lo relacionado con la introducción a las redes, gracias a su material multimedia y actividades prácticas, logre aprender a configurar e interconectar dispositivo y que lograran comunicarse entre sí, el trabajo colaborativo me permitió aprender de mis compañeros y coordinar las actividades para obtener un buen resultado y aprender algo nuevo durante el proceso. Por otro lado, los exámenes pusieron a prueba lo investigado en los módulos del curso y encontrar las falencias que tenía en el momento para así mismo solucionarlas.

### **Abstrac**

The certified allowed me to deepen and learn everything related to the introduction to networks, thanks to its multimedia material and practical activities, I managed to learn how to configure and interconnect device and that they managed to communicate with each other, the collaborative works allowed me to learn from my colleagues and coordinate activities to obtain a good result and learn something new during the process. On the other hand, the exams put to the test what was investigated in the modules of the course and find the flaws that it had in the moment to solve them.

### **Introducción**

<span id="page-2-0"></span>El presente trabajo pone en evidencia lo aprendido durante el desarrollo del curso de CCNA2 2018, en donde se abordaron los temas de Introducción a las redes el cual fue de mucho interés para mí y me permitió conocer los aspectos básicos de las redes. Por último, se desarrolló el curso de CCNA2 II 2018 el cual trata de Routing and Switching y se aprendió sobre configuraciones de enrutadores, los protocolos que se deben manejar y los diferentes tipos de direccionamiento, vlans y comandos para programar los Switches.

# **Objetivos**

- <span id="page-3-0"></span>Demostrar el dominio en el tema
- Evidenciar las habilidades adquiridas
- Realizar las configuraciones de equipos de manera satisfactoria

# Tabla de contenido

# <span id="page-4-0"></span>Contenido

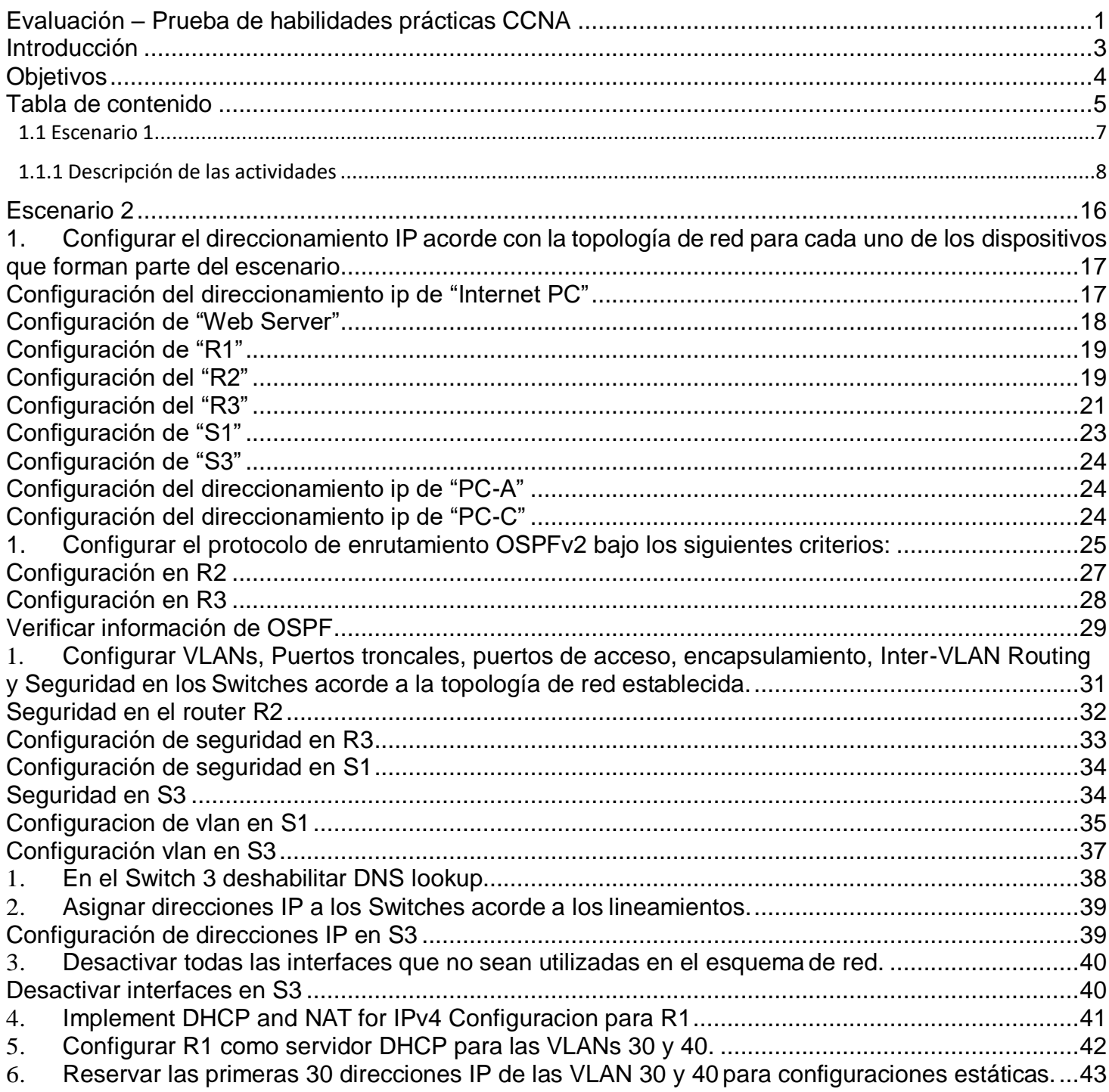

# $\frac{1}{2}$ Cisco Networking Academy\*

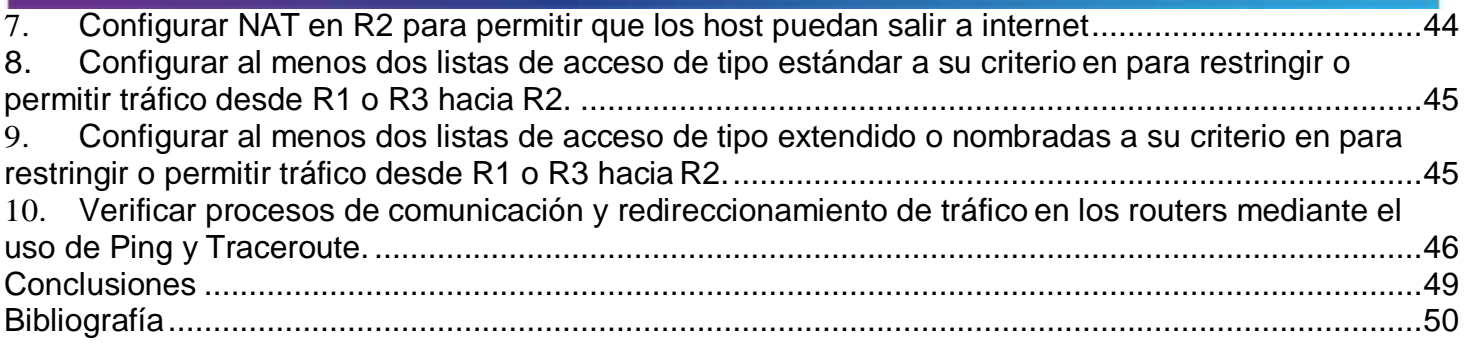

# aludu<br>cisco. Cisco Networking Academy\*

### <span id="page-6-0"></span>**1.1 Escenario 1**

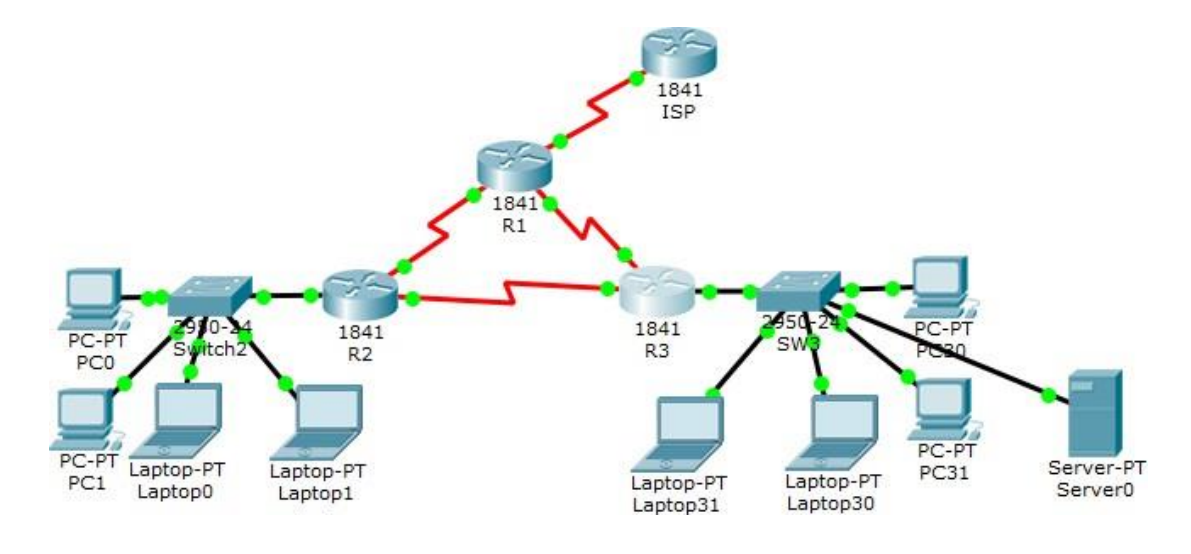

# Figura 1

#### 1 Tabla de direccionamiento

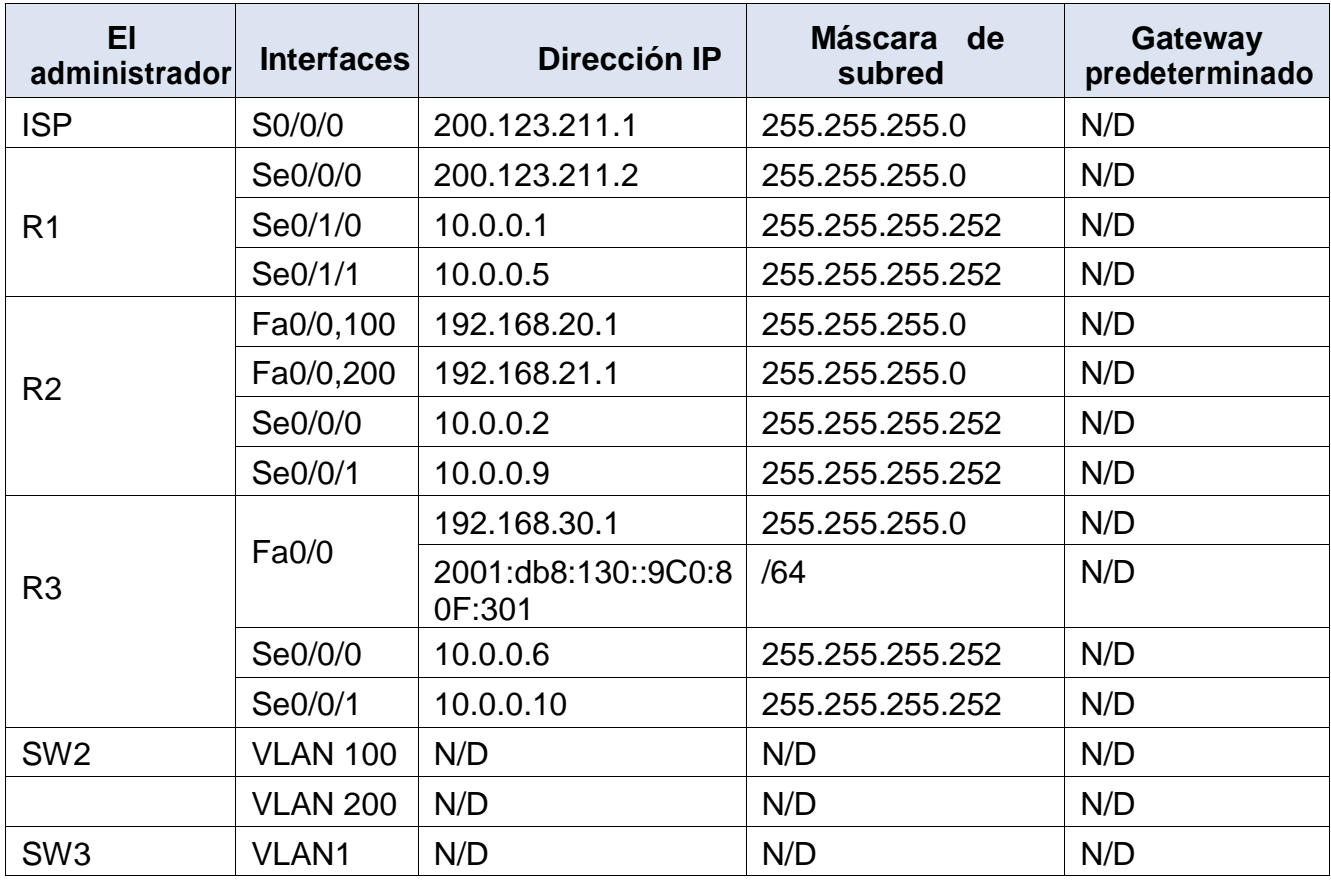

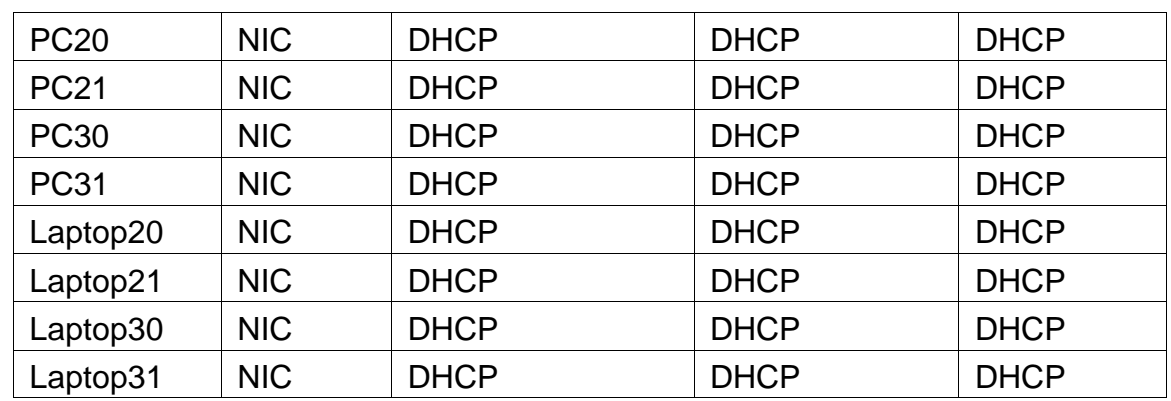

#### 2 Tabla de asignación de VLAN y de puertos

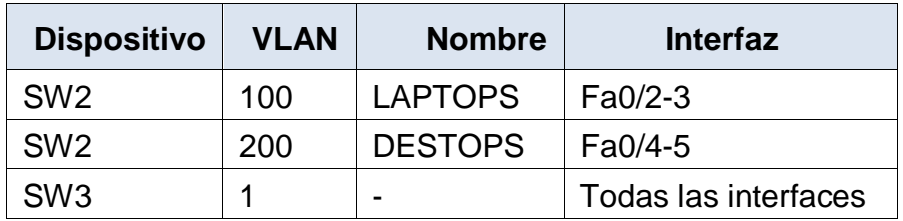

#### 3. Tabla de enlaces troncales

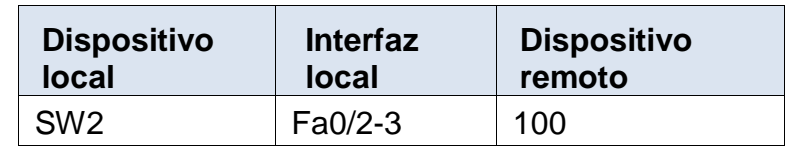

#### **Situación**

En esta actividad, demostrará y reforzará su capacidad para implementar NAT, servidor de DHCP, RIPV2 y el routing entre VLAN, incluida la configuración de direcciones IP, las VLAN, los enlaces troncales y las subinterfaces. Todas las pruebas de alcance deben realizarse a través de ping únicamente.

#### <span id="page-7-0"></span>**1.1.1 Descripción de las actividades**

 **SW1** VLAN y las asignaciones de puertos de VLAN deben cumplir con la tabla 1. SW2>show vlan

VLAN Name Status Ports

1 default active Fa0/6, Fa0/7, Fa0/8, Fa0/9 Fa0/10, Fa0/11, Fa0/12, Fa0/13 Fa0/14, Fa0/15, Fa0/16, Fa0/17 Fa0/18, Fa0/19, Fa0/20, Fa0/21 Fa0/22, Fa0/23, Fa0/24, Gig0/1 Gig0/2 100 VLAN0100 active Fa0/2, Fa0/3

---- -------------------------------- --------- -------------------------------

#### albaha Cisco Networking Academy\* **CISCO**

200 VLAN0200 active Fa0/4, Fa0/5 1002 fddi-default active 1003 token-ring-default active 1004 fddinet-default active 1005 trnet-default active

VLAN Type SAID MTU Parent RingNo BridgeNo Stp BrdgMode Trans1 Trans2

---- ----- ---------- ----- ------ ------ -------- ---- -------- ------ ------ 1 enet 100001 1500 - - - - - 0 0 100 enet 100100 1500 - - - - - 0 0 200 enet 100200 1500 - - - - - 0 0 1002 fddi 101002 1500 - - - - - 0 0

--More--

- Los puertos de red que no se utilizan se deben deshabilitar.
- **La información** de dirección **IP R1**, **R2** y R3 debe cumplir con la tabla 1.

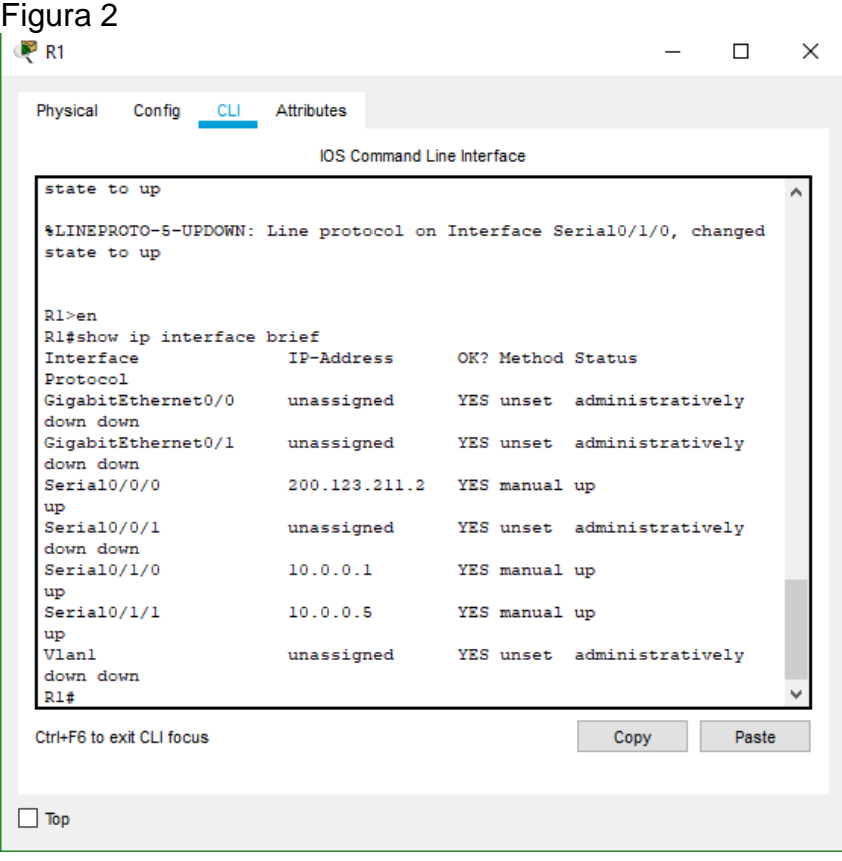

# aludu.<br>Cisco Cisco Networking Academy\*

# Figura 3

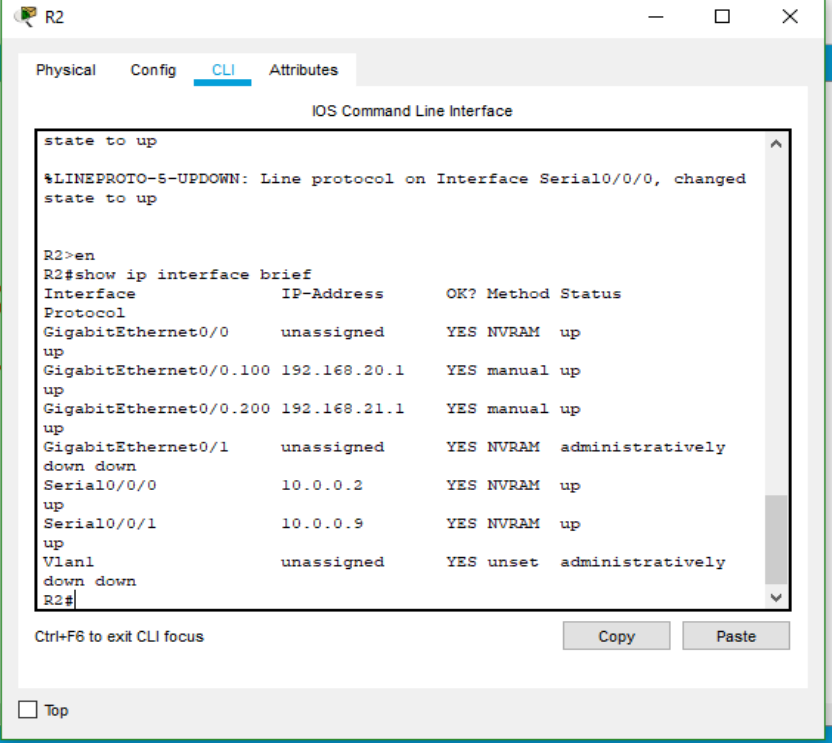

# Figura 4

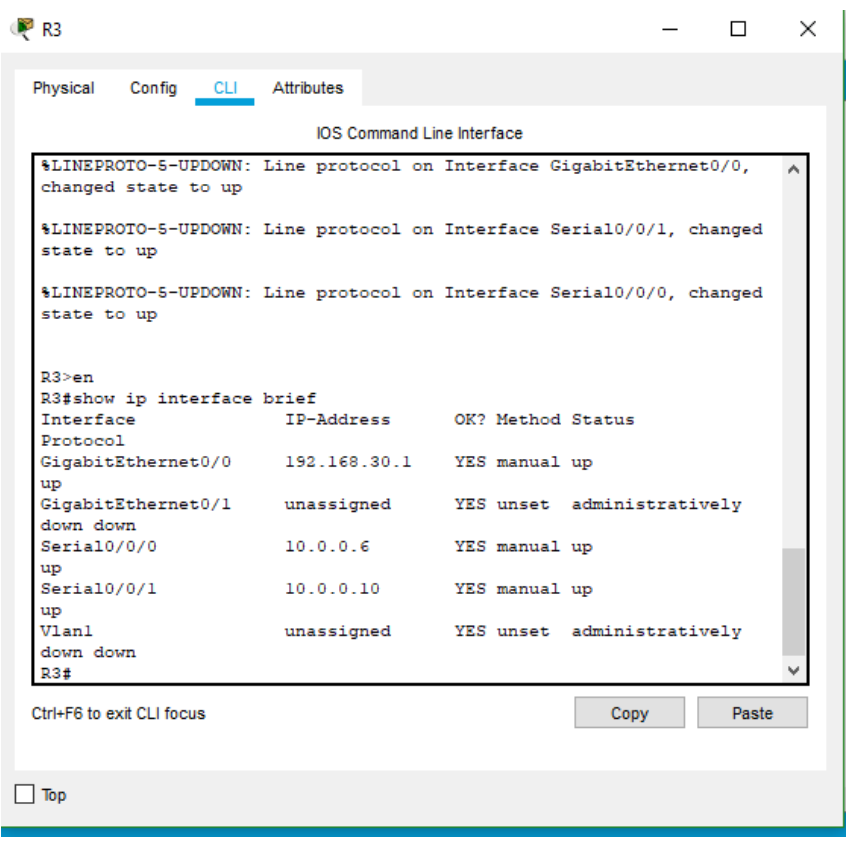

 **Laptop20, Laptop21, PC20, PC21, Laptop30, Laptop31, PC30 y PC31** deben obtener información IPv4 del servidor DHCP.

```
\sqcup\times® Laptop30
  Physical
           Config
                  Desktop Programming Attributes
   Command Prompt
                                                                                                                        \mathbf{x}À.
  Bluetooth Connection:
      Link-local IPv6 Address.........: ::
      IP Address.....................: 0.0.0.0
      Default Gateway................: 0.0.0.0
   C:\\pmod{192.168.30.1} -t
  Invalid Command.
  C:\>ping 192.168.30.1
   Pinging 192.168.30.1 with 32 bytes of data:
   Reply from 192.168.30.1: bytes=32 time=1ms TTL=255
  Reply from 192.168.30.1: bytes=32 time<lms TTL=255
  Reply from 192.168.30.1: bytes=32 time<lms TTL=255<br>Reply from 192.168.30.1: bytes=32 time<lms TTL=255<br>Reply from 192.168.30.1: bytes=32 time<lms TTL=255
   Ping statistics for 192.168.30.1:
       Packets: Sent = 4, Received = 4, Lost = 0 (0% loss),
   Approximate round trip times in milli-seconds:
      Minimum = 0ms, Maximum = 1ms, Average = 0msC: \S\Box Top
```
#### Figura 5 Figura 6

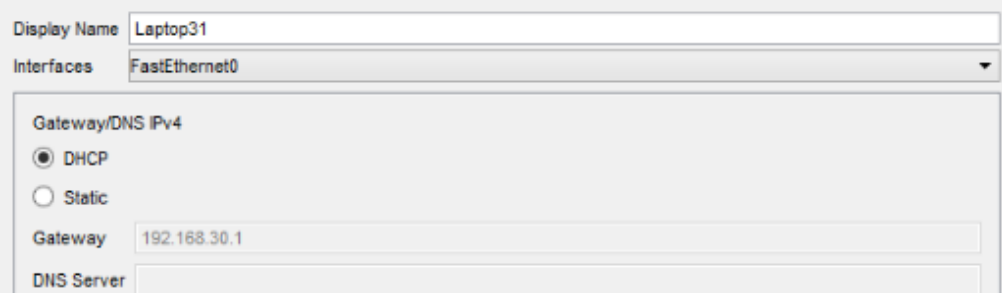

#### aluth Cisco Networking Academy\* **CISCO**

#### Figura 7

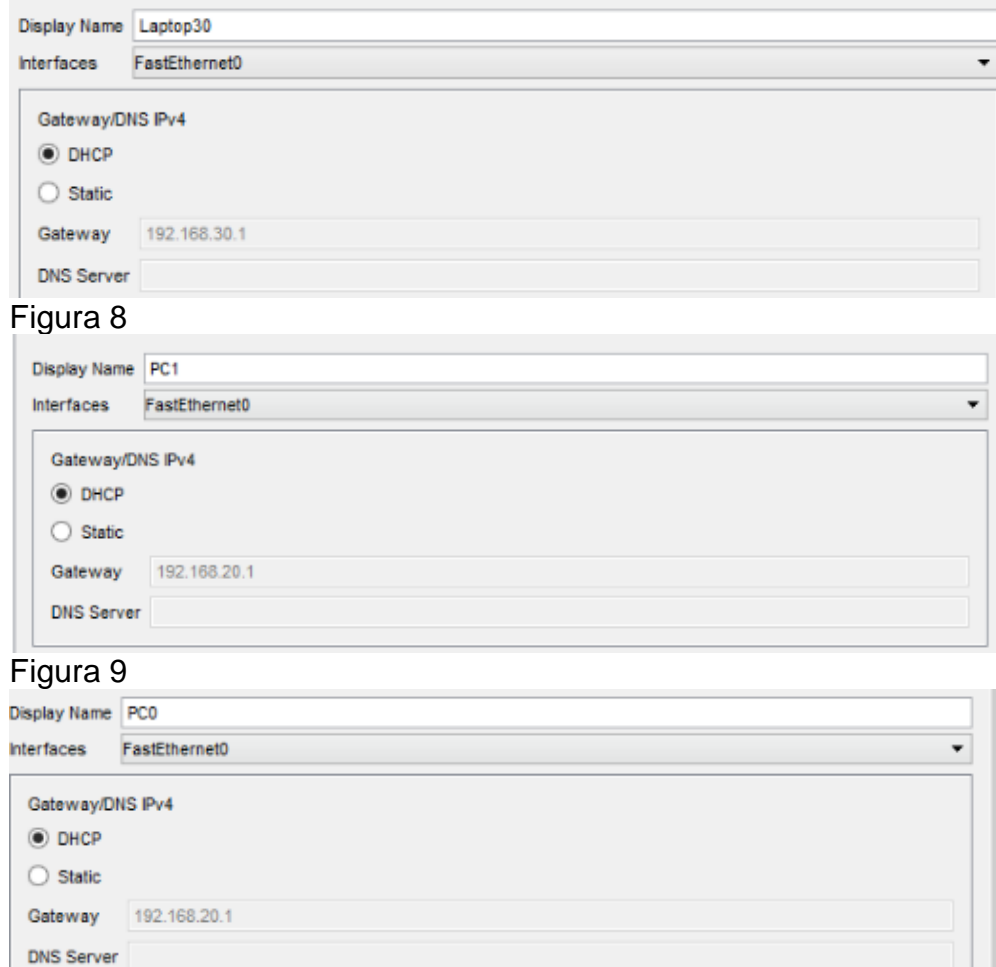

- **R1** debe realizar una NAT con sobrecarga sobre una dirección IPv4 pública. Asegúrese de que todos los terminales pueden comunicarse con Internet pública (haga ping a la dirección ISP) y la lista de acceso estándar se **llama INSIDE-DEVS**.
- **R1** debe tener una ruta estática predeterminada al ISP que

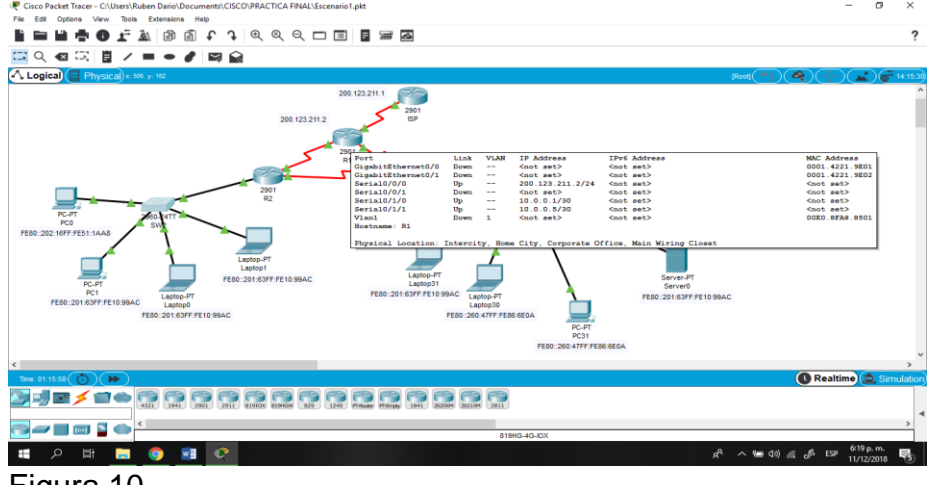

Figura 10

#### aluth Cisco Networking Academy\* **CISCO**

- e incluye esa ruta en **el dominio** RIPv2.
- **R2** es un servidor de DHCP para los dispositivos conectados al puerto FastEthernet0/0.
- **R2** debe, además de enrutamiento a otras partes de la red, ruta entre las VLAN 100 y 200.

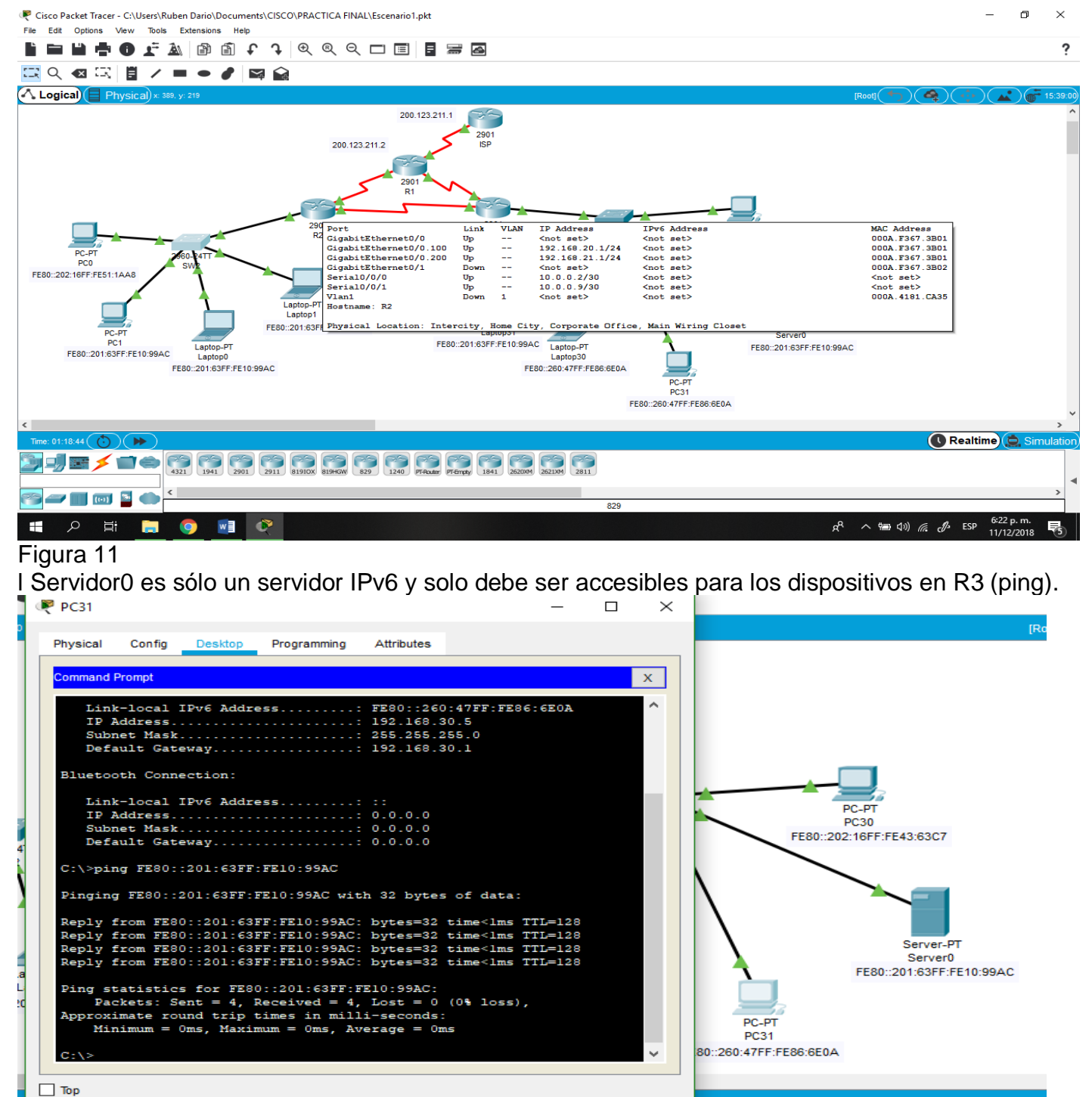

Figura 12

#### dulle Cisco Networking Academy\* **CISCO**

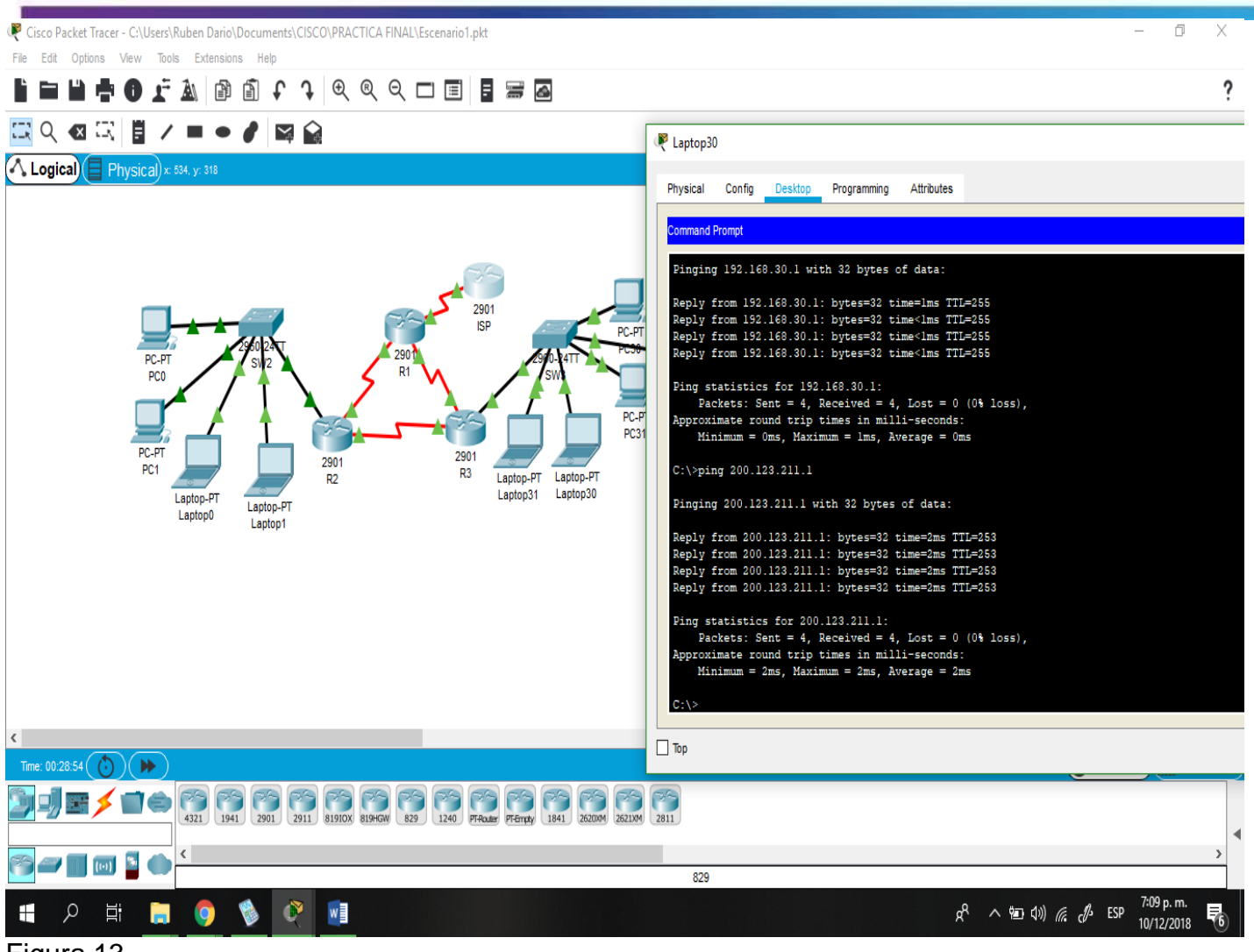

Figura 13

- La NIC instalado en direcciones IPv4 e IPv6 de Laptop30, de Laptop31, de PC30 y obligación de configurados PC31 simultáneas (dual-stack). Las direcciones se deben configurar mediante DHCP y DHCPv6.
- La interfaz FastEthernet 0/0 del R3 también deben tener direcciones IPv4 e IPv6 configuradas (dual- stack).
- R1, R2 y R3 intercambian información de routing mediante RIP versión 2.
- R1, R2 y R3 deben saber sobre las rutas de cada uno y la ruta predeterminada desde R1.
- Verifique la conectividad. Todos los terminales deben poder hacer ping entre sí y a la dirección IP del ISP. Los terminales bajo **el R3** deberían poder hacer IPv6-ping entre ellos y el servidor.

#### almla **CISCO** Cisco Networking Academy\*

Mind Wide Open<sup>-</sup>

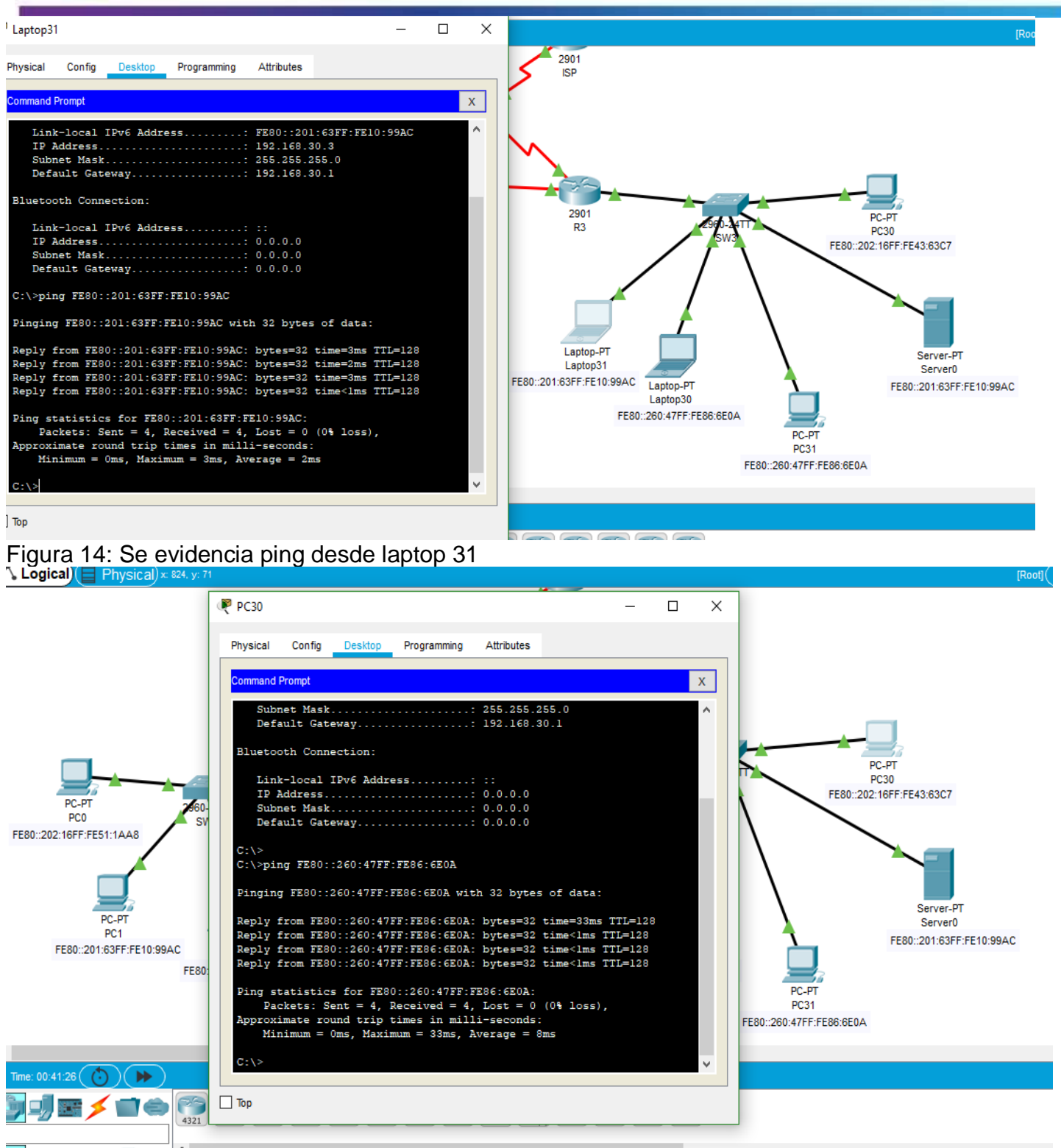

Figura 15: Conexión establecida en pc 31

#### Mind Wide Open<sup>\*</sup>

### <span id="page-15-0"></span>**Escenario 2**

**Escenario:** Una empresa de Tecnología posee tres sucursales distribuidas en las ciudades de Miami, Bogotá y Buenos Aires, en donde el estudiante será el administrador de la red, el cual deberá configurar e interconectar entre sí cada uno de los dispositivos que forman parte del escenario, acorde con los lineamientos establecidos para el direccionamiento IP, protocolos de enrutamiento y demás aspectos que forman parte de la topología de red.

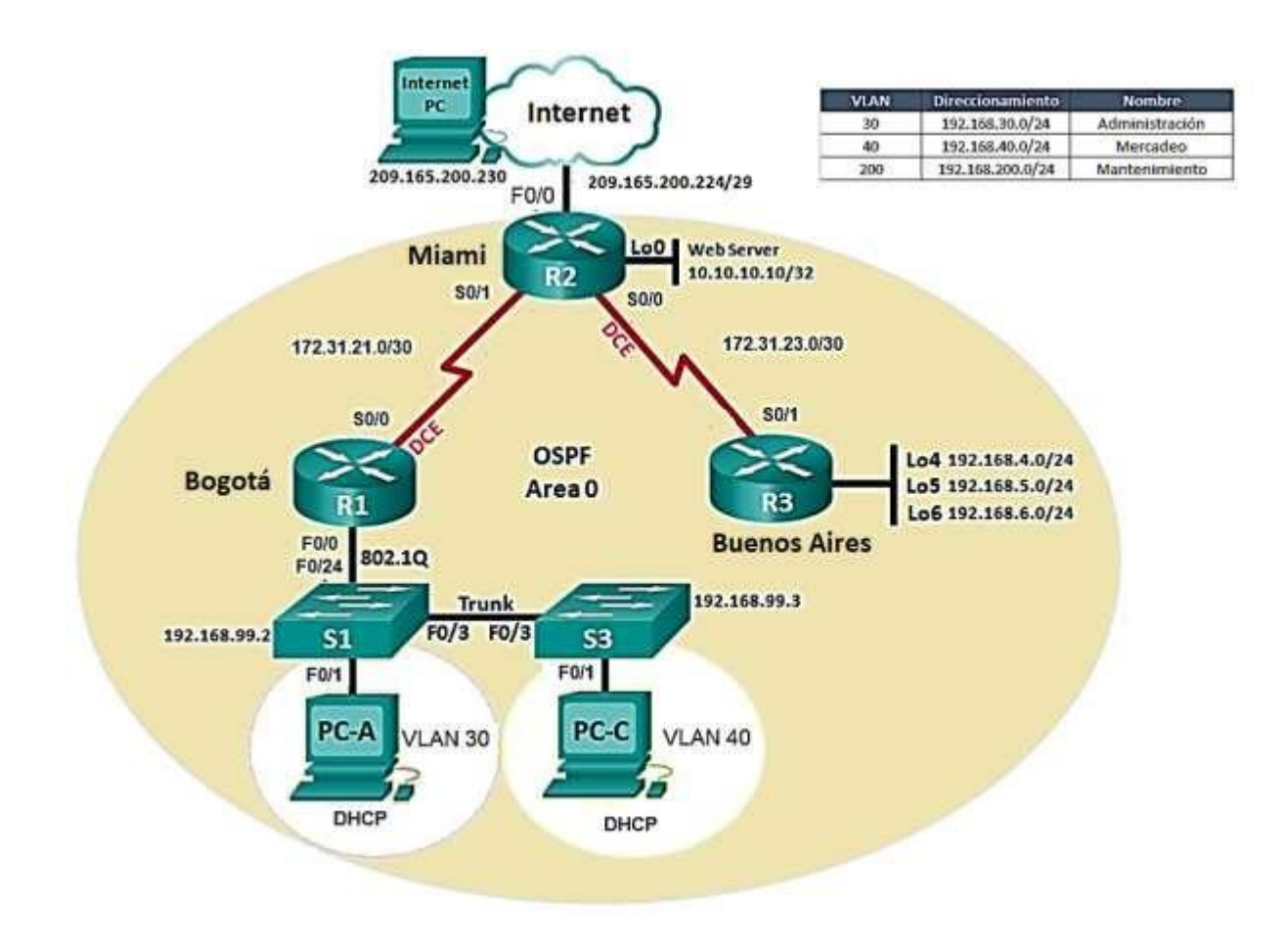

al tall Cisco Networking Academy\*

> <span id="page-16-0"></span>**1. Configurar el direccionamiento IP acorde con la topología de red para cada uno de los dispositivos que forman parte del escenario**

Realizamos la topología como se muestra en la figura

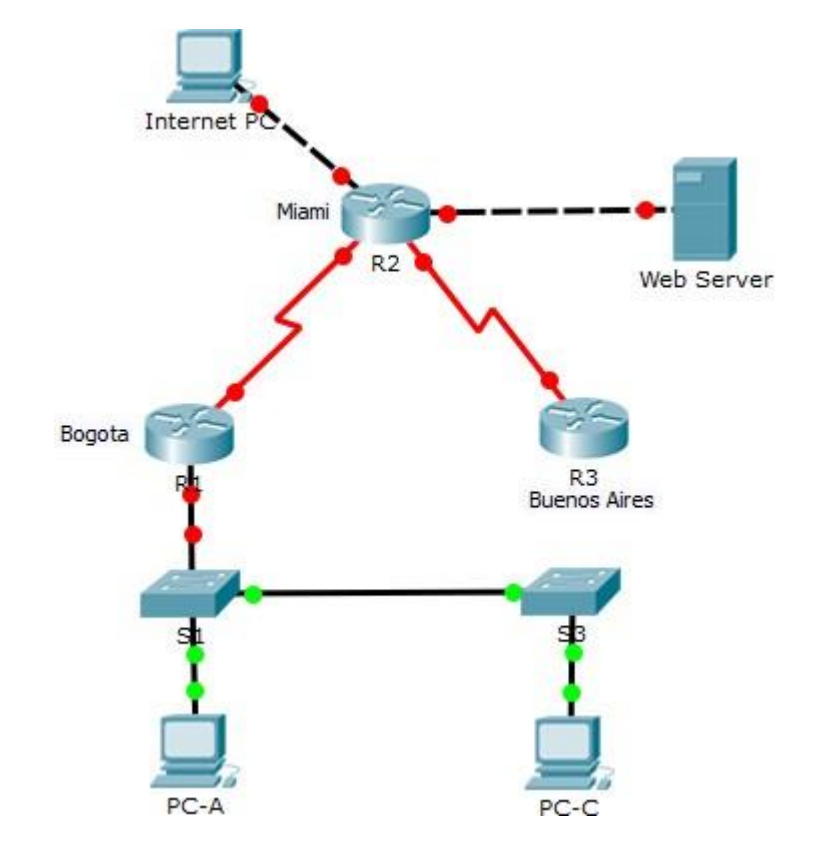

### <span id="page-16-1"></span>**Configuración del direccionamiento ip de "Internet PC"**

Seleccionamos la configuración IP estática y configuramos lo siguiente: IP address: 209.165.200.230 Mascara de subred: 255.255.255.248 Gateway predeterminado: 209.165.200.225

# albaha **CISCO**. Cisco Networking Academy\*

# <span id="page-17-0"></span>**Configuración de "Web Server"**

Seleccionamos la configuración IP estática y configuramos lo siguiente: IP address: 10.10.10.10 Mascara de subred: 255.255.255.0 Gateway predeterminado: 10.10.10.1

#### Mind Wide Open<sup>\*</sup>

# dulle Cisco Networking Academy\*

# <span id="page-18-0"></span>**Configuración de "R1"**

Router>enable Router#configure terminal Enter configuration commands, one per line. End with CNTL/Z. Router(config)#hostname R1 R1(config)#int s0/0/0 R1(config-if)#description connection to R2 R1(configif)#ip add 172.31.21.1 255.255.255.252 R1(config-if)#clock rate 128000 R1(config-if)#no shutdown

%LINK-5-CHANGED: Interface Serial0/0/0, changed state to down R1(config-if)# R1(config-if)#exit R1(config)#ip route 0.0.0.0 0.0.0.0 s0/0/0 R1(config)#

# <span id="page-18-1"></span>**Configuración del "R2"**

Router>enable Router#configure terminal Enter configuration commands, one per line. End with CNTL/Z. Router(config)#hostname R2 R2(config)#int s0/0/1 R2(config-if)#descrip connection to R1 R2(config-if)#ip add 172.31.21.2 255.255.255.252 R2(config-if)#no shutdown

# بتلبيلية Cisco Networking Academy\*

Mind Wide Open<sup>\*</sup>

### R2(config-if)#

%LINK-5-CHANGED: Interface Serial0/0/1, changed state to up

%LINEPROTO-5-UPDOWN: Line protocol on Interface Serial0/0/1, changed state to up

R2(config-if)#int s0/0/0 R2(config-if)#descrip connection to R3 R2(config-if)#ip add 172.31.23.1 255.255.255.252 R2(config-if)#clock rate 128000 R2(config-if)#no shutdown

%LINK-5-CHANGED: Interface Serial0/0/0, changed state to down R2(config-if)#int f0/0 R2(config-if)#descrip Internet PC R2(config-if)#ip add 209.165.200.225 255.255.255.248 R2(config-if)#no shutdown

R2(config-if)# %LINK-5-CHANGED: Interface FastEthernet0/0, changed state to up %LINEPROTO-5-UPDOWN: Line protocol on Interface FastEthernet0/0, changed state to up

R2(config-if)#int f0/1 R2(config-if)#ip address 10.10.10.1 255.255.255.0 R2(config-if)#no shutdown

R2(config-if)# %LINK-5-CHANGED: Interface FastEthernet0/1, changed state to up

# al billio Cisco Networking Academy\*

%LINEPROTO-5-UPDOWN: Line protocol on Interface FastEthernet0/1, changed state to up

R2(config-if)#description connection to web server R2(config-if)#exit R2(config)#ip route 0.0.0.0 0.0.0.0 f0/0 R2(config)# %LINK-5-CHANGED: Interface Serial0/0/0, changed state to up

%LINEPROTO-5-UPDOWN: Line protocol on Interface Serial0/0/0, changed state to up

# <span id="page-20-0"></span>**Configuración del "R3"**

Router>enable Router#configure terminal Enter configuration commands, one per line. End with CNTL/Z. Router(config)#hostname R3 R3(config)#int s0/0/1 R3(config-if)#description connection to R2 R3(configif)#ip add 172.31.23.2 255.255.252.252 Bad mask 0xFFFFFCFC for address 172.31.23.2 R3(config-if)#ip add 172.31.23.2 255.255.255.252 R3(config-if)#no shutdown

#### aludh Cisco Networking Academy\* **CISCO**

### R3(config-if)#

%LINK-5-CHANGED: Interface Serial0/0/1, changed state to up int l %LINEPROTO-5-UPDOWN: Line protocol on Interface Serial0/0/1, changed state to up

 $\boldsymbol{\wedge}$ % Invalid input detected at '^' marker. R3(config-if)#int lo4

R3(config-if)# %LINK-5-CHANGED: Interface Loopback4, changed state to up

%LINEPROTO-5-UPDOWN: Line protocol on Interface Loopback4, changed state to up

R3(config-if)#ip address 192.168.4.1 255.255.255.0 R3(config-if)#no shutdown R3(config-if)#int lo5

R3(config-if)# %LINK-5-CHANGED: Interface Loopback5, changed state to up

%LINEPROTO-5-UPDOWN: Line protocol on Interface Loopback5, changed state to up

R3(config-if)#ip add 192.168.5.1 255.255.255.0 R3(config-if)#no shutdown R3(config-if)#int lo6

#### dulle Cisco Networking Academy\* **CISCO**

### R3(config-if)#

%LINK-5-CHANGED: Interface Loopback6, changed state to up

%LINEPROTO-5-UPDOWN: Line protocol on Interface Loopback6, changed state to up

R3(config-if)#ip add 192.168.6.1 255.255.255.0 R3(config-if)#exit R3(config)#ip route 0.0.0.0 0.0.0.0 s0/0/1 R3(config)#

# <span id="page-22-0"></span>**Configuración de "S1"**

Switch>enable Switch#configure terminal Enter configuration commands, one per line. End with CNTL/Z. Switch(config)#no ip domain-lookup Switch(config)#hostname S1 S1(config)#exit S1# %SYS-5-CONFIG\_I: Configured from console by console

#### Mind Wide Open<sup>®</sup>

# تنابينا أت Cisco Networking Academy\*

# <span id="page-23-0"></span>**Configuración de "S3"**

Switch>enable Switch#configure terminal Enter configuration commands, one per line. End with CNTL/Z. Switch(config)#no ip domain-lookup Switch(config)#hostname S3 S3(config)#exit S3# %SYS-5-CONFIG\_I: Configured from console by console

# <span id="page-23-1"></span>**Configuración del direccionamiento ip de "PC-A"**

Seleccionamos la configuración IP por DHCP y nos queda de la siguiente manera: IP address: 169.254.139.60 Mascara de subred: 255.255.0.0 Gateway predeterminado: 0.0.0.0

# <span id="page-23-2"></span>**Configuración del direccionamiento ip de "PC-C"**

Seleccionamos la configuración IPpor DHCP y nos queda de la siguiente manera: IP address: 169.254.236.160 Mascara de subred: 255.255.0.0 Gateway predeterminado: 0.0.0.0

# بتلبيلية Cisco Networking Academy\*

### <span id="page-24-0"></span>**1. Configurar el protocolo de enrutamiento OSPFv2 bajo los**

### **siguientes criterios:**

#### **OSPFv2 area 0**

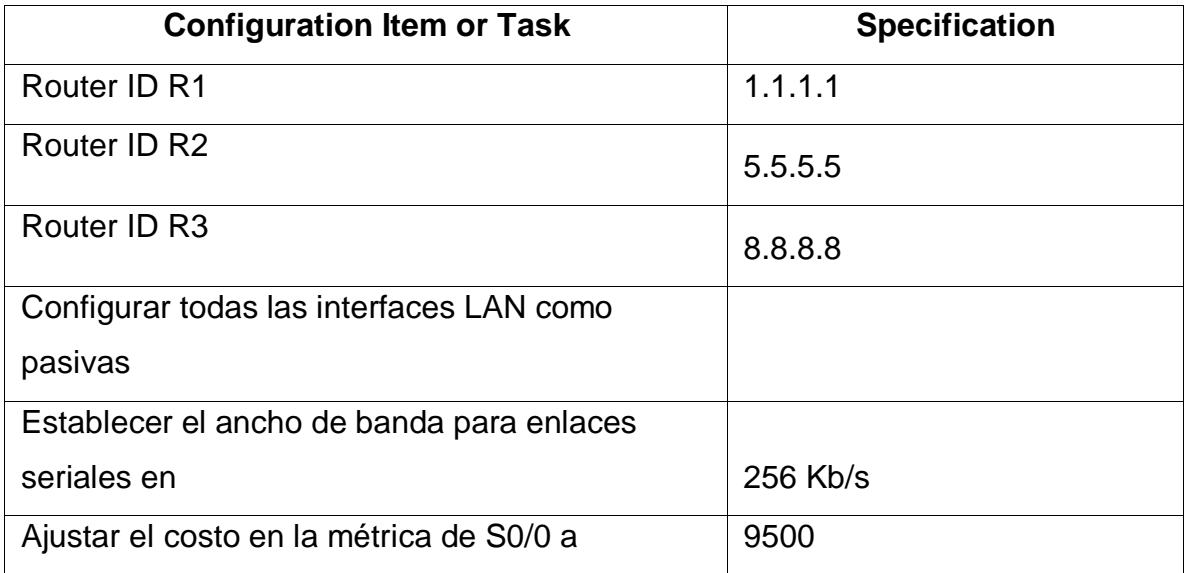

### **Configuración en R1**

R1>enable R1#configure

terminal

Enter configuration commands, one per line. End with CNTL/Z.

R1(config)#router ospf 1

R1(config-router)#router-id 1.1.1.1

R1(config-router)#Reload or use "clear ip ospf process" command, for this to take effect

R1(config-router)#no router-id 1.1.1.1

R1(config-router)#router-id 1.1.1.1

R1(config-router)#Reload or use "clear ip ospf process" command, for this to take

# aludu.<br>Cisco. Cisco Networking Academy\*

Mind Wide Open<sup>-</sup>

### effect

R1(config-router)#network 172.31.21.0 0.0.0.3 area 0

R1(config-router)#network 192.168.30.0 0.0.0.255 area 0

Mind Wide Open<sup>\*</sup>

# بتلبيلية Cisco Networking Academy\*

R1(config-router)#network 192.168.40.0 0.0.0.255 area 0 R1(config-router)#network 192.168.200.0 0.0.0.255 area 0 R1(config-router)#passive-interface f0/0 R1(config-router)#exit R1(config)#int s0/0/0 R1(configif)#bandwidth 256 R1(config-if)#ip ospf cost 9500 R1(config-if)#

# <span id="page-26-0"></span>**Configuración en R2**

R2>enable R2#configure terminal Enter configuration commands, one per line. End with CNTL/Z. R2(config)#router ospf 1 R2(config-router)#router-id 5.5.5.5 R2(config-router)#network 172.31.21.0 0.0.0.3 area 0 R2(config-router)# 02:12:01: %OSPF-5-ADJCHG: Process 1, Nbr 1.1.1.1 on Serial0/0/1 from LOADING to FULL, Loading Done

R2(config-router)#network 172.31.23.0 0.0.0.3 area 0 R2(config-router)#network 172.31.23.0 0.0.0.3 area 0 R2(config-router)#network 172.31.21.0 0.0.0.3 area 0 R2(config-router)#network 10.10.10.0 0.0.0.255 area 0 R2(config-router)#passive-interface f0/0 R2(config-router)#interface s0/0/0 R2(config-if)#bandwidth 256 R2(config-if)#interface s0/0/1 R2(config-if)#bandwidth 256 R2(config-if)#interface s0/0/0

Mind Wide Open<sup>\*</sup>

### R2(config-if)#ip ospf cost 7500

R2(config-if)#

### <span id="page-27-0"></span>**Configuración en R3**

R3>enable R3#configure terminal Enter configuration commands, one per line. End with CNTL/Z. R3(config)#router ospf 1 R3(config-router)#router-id 8.8.8.8 R3(config-router)#network 172.31.23.0 0.0.0.3 area 0 R3(config-router)# 02:25:30: %OSPF-5-ADJCHG: Process 1, Nbr 5.5.5.5 on Serial0/0/1 from LOADING to FULL, Loading Done

R3(config-router)#network 192.168.4.0 0.0.0.255 area 0 R3(config-router)#passive-interface lo4 R3(config-router)#passive-interface lo5 R3(config-router)#passive-interface lo6 R3(config-router)#exit R3(config)#int s0/0/1 R3(configif)#bandwidth 256 R3(config-if)#ip ospf cost 9500

R3(config-if)#exit

# <span id="page-28-0"></span>**Verificar información de OSPF**

Visualizar tablas de enrutamiento y routers conectados por OSPFv2

R2>enable

R2#show ip ospf neighbor

Neighbor ID Pri State Dead Time Address Interface 1.1.1.1 0 FULL/ - 00:00:30 172.31.21.1 Serial0/0/1 8.8.8.8 0 FULL/ - 00:00:39 172.31.23.2 Serial0/0/0

 Visualizar lista resumida de interfaces por OSPF en donde se ilustre el costo de cada interface

Para este paso se utiliza el comando **show ip ospf interface brief** pero este comando no es soportado por Packet tracert

R2#show ip ospf interface brief

 $\lambda$ 

% Invalid input detected at '^' marker.

 Visualizar el OSPF Process ID, Router ID, Address summarizations, Routing Networks, and passive interfaces configuradas en cada router.

Mind Wide Open"

#### aludh Cisco Networking Academy\* **CISCO**

#### R2#show ip protocols

Routing Protocol is "ospf 1"

Outgoing update filter list for all interfaces is not set

Incoming update filter list for all interfaces is not set

Router ID 5.5.5.5

Number of areas in this router is 1. 1 normal 0 stub 0 nssa

Maximum path: 4

Routing for Networks:

172.31.21.0 0.0.0.3 area 0

172.31.23.0 0.0.0.3 area 0

10.10.10.0 0.0.0.255 area 0 Passive

Interface(s): FastEthernet0/0

Routing Information Sources:

Gateway Distance Last Update

1.1.1.1 110 00:28:05

5.5.5.5 110 00:17:56

8.8.8.8 110 00:13:05

Distance: (default is 110)

<span id="page-30-0"></span>**1. Configurar VLANs, Puertos troncales, puertos de acceso,** 

**encapsulamiento, Inter-VLAN Routing y Seguridad en los**

**Switches acorde a la topología de red establecida.**

**Primero configuramos la seguridad en R1**

R1>enable R1#configure

terminal

Enter configuration commands, one per line. End with CNTL/Z.

R1(config)#enable secret class

R1(config)#line con 0

R1(config-line)#pass cisco

R1(config-line)#login

R1(config-line)#line vty 0 4

R1(config-line)#pass cisco

R1(config-line)#login

R1(config-line)#exit

R1(config)#service pass

R1(config)#service password-encryption

R1(config)#banner motd #Prohibido El Acceso No Autorizado#

R1(config)# exit

R1#copy running-config startup-config

Destination filename [startup-config]?

Building configuration...

[OK]

#### بتلبيلية Cisco Networking Academy\* **CISCO**

Mind Wide Open<sup>\*</sup>

### <span id="page-31-0"></span>**Seguridad en el router R2**

R2>enable R2#configure

terminal

Enter configuration commands, one per line. End with CNTL/Z.

R2(config)#enable secret class

R2(config)#line con 0

R2(config-line)#pass cisco

R2(config-line)#login

R2(config-line)#line vty 0 4

R2(config-line)#pass cisco

R2(config-line)#login

R2(config-line)#exit

R2(config)#service password-encryption

R2(config)#banner motd #Prohibido El Acceso No Autorizado#

R2(config)#exit

R2#

%SYS-5-CONFIG\_I: Configured from console by console

R2#copy running-config startup-config Destination filename [startup-config]? Building configuration... [OK]

#### al billo Cisco Networking Academy\* **CISCO**

Mind Wide Open<sup>\*</sup>

### <span id="page-32-0"></span>**Configuración de seguridad en R3**

R3>enable R3#configure terminal Enter configuration commands, one per line. End with CNTL/Z. R3(config)#enable secret class R3(config)#line con 0 R3(config-line)#pass cisco R3(config-line)#login R3(config-line)#exit R3(config)#service password-encryption R3(config)#banner motd #Prohibido El Acceso No Autorizado# R3(config)#exit R3# %SYS-5-CONFIG\_I: Configured from console by console R3#copy running-config startup-config Destination filename [startup-config]?

Building configuration...

[OK]

#### aludh Cisco Networking Academy\* **CISCO**

Mind Wide Open<sup>®</sup>

### <span id="page-33-0"></span>**Configuración de seguridad en S1**

S1>enable Password:

S1#configure terminal

Enter configuration commands, one per line. End with CNTL/Z.

S1(config)#enable secret class

S1(config)#line con 0

S1(config-line)#pass cisco

S1(config-line)#login

S1(config-line)#line vty 0 4

S1(config-line)#pass cisco

S1(config-line)#login

S1(config-line)#service password-encryption S1(config)#banner

motd #Prohibido El Acceso No Autorizado# S1(config)#exit

S1#

%SYS-5-CONFIG\_I: Configured from console by console

S1#copy running-config startup-config Destination filename [startup-config]? Building configuration... [OK]

### <span id="page-33-1"></span>**Seguridad en S3**

S3>enable S3#configure terminal Enter configuration commands, one per line. End with CNTL/Z. S3(config)#hostname S3 S3(config)#no ip domain-lookup S3(config)#enable secret class S3(config)#line con 0

#### Mind Wide Open<sup>\*</sup>

#### d bl b Cisco Networking Academy\* **CISCO**

S3(config-line)#pass cisco S3(config-line)#login S3(config-line)#line vty 0 4 S3(config-line)#pass cisco S3(config-line)#login S3(config-line)#exit S3(config)#service password-encryption S3(config)#banner motd #Prohibido El Acceso No Autorizado# S3(config)#exit S3# %SYS-5-CONFIG\_I: Configured from console by console

# <span id="page-34-0"></span>**Configuracion de vlan en S1**

S1#configure terminal Enter configuration commands, one per line. End with CNTL/Z. S1(config)#no ip domain-lookup S1(config)#vlan 30 S1(config-vlan)#name Administracion S1(config-vlan)#vlan 40 S1(config-vlan)#name Mercadeo S1(config-vlan)#vlan 200 S1(config-vlan)#name Mantenimiento S1(config-vlan)#exit S1(config)#int vlan 200 S1(config-if)# %LINK-5-CHANGED: Interface Vlan200, changed state to up S1(config-if)#ip address 192.168.200.2 255.255.255.0 S1(config-if)#no shut S1(config-if)#exit S1(config)#ip default-gateway 192.168.200.1

#### al billio Cisco Networking Academy\* **CISCO**

S1(config)#interface f0/3 S1(config-if)#switchport mode trunk

S1(config-if)# %LINEPROTO-5-UPDOWN: Line protocol on Interface FastEthernet0/3, changed state to down

%LINEPROTO-5-UPDOWN: Line protocol on Interface FastEthernet0/3, changed state to up

%LINEPROTO-5-UPDOWN: Line protocol on Interface Vlan200, changed state to up

- S1(config-if)#switchport trunk native vlan 1
- S1(config-if)#interface f0/24
- S1(config-if)#switchport mode trunk S1(config-
- if)#switchport trunk native vlan 1
- S1(config-if)#interface range fa0/1-2, fa0/4-23, GigabitEthernet0/1-2
- S1(config-if-range)#switchport mode access
- S1(config-if-range)#interface fa0/1
- S1(config-if)#switchport mode access
- S1(config-if)#switchport access vlan 30
- S1(config-if)#interface range fa0/2, fa0/4-23, GigabitEthernet0/1-2
- S1(config-if-range)#no shutdown

#### al billio Cisco Networking Academy\* **CISCO**

Mind Wide Open<sup>\*</sup>

### <span id="page-36-0"></span>**Configuración vlan en S3**

Prohibido El Acceso No Autorizado

User Access Verification Password:

S3>enable Password:

S3#configure terminal

Enter configuration commands, one per line. End with CNTL/Z.

S3(config)#hostname S3

S3(config)#no ip domain-lookup

S3(config)#vlan 30

S3(config-vlan)#name Administracion

S3(config-vlan)#vlan 40

S3(config-vlan)#name Mercadeo

S3(config-vlan)#vlan 200

S3(config-vlan)#name Mantenimiento

S3(config-vlan)#exit

S3(config)#int vlan 200

S3(config-if)#

%LINK-5-CHANGED: Interface Vlan200, changed state to up

%LINEPROTO-5-UPDOWN: Line protocol on Interface Vlan200, changed state to up

S3(config-if)#ip address 192.168.200.3 255.255.255.0 S3(config-if)#no shutdown S3(config-if)#exit S3(config)#ip default-gateway 192.168.200.1

#### dulle Cisco Networking Academy\* **CISCO**

Mind Wide Open<sup>\*</sup>

S3(config)#interface f0/3 S3(config-if)#switchport mode trunk S3(configif)#switchport trunk native vlan 1 S3(config-if)#interface range fa0/1-2, fa0/4-24, GigabitEthernet0/1-2 S3(config-if-range)#switchport mode access

S3(config-if-range)#interface fa0/1

S3(config-if)#switchport mode access

S3(config-if)#switchport access vlan 40

S3(config-if)#

S3(config-if)#interface range fa0/2, fa0/4-24, GigabitEthernet0/1-2

S3(config-if-range)#shutdown

### <span id="page-37-0"></span>**1. En el Switch 3 deshabilitar DNS lookup**

S3#configure terminal Enter configuration commands, one per line. End with CNTL/Z. S3(config)#no ip domain-lookup S3(config)#exit S3# %SYS-5-CONFIG\_I: Configured from console by console

#### al billio Cisco Networking Academy\* **CISCO**

### <span id="page-38-0"></span>**2. Asignar direcciones IP a los Switches acorde a los lineamientos.**

### **Configuración de direcciones IP en S1**

S1#configure terminal

Enter configuration commands, one per line. End with CNTL/Z.

- S1(config)#int vlan 200
- S1(config-if)#ip address 192.168.200.2 255.255.255.0
- S1(config-if)#no shutdown
- S1(config-if)#exit
	- S1(config)#ip default-gateway 192.168.200.1

### <span id="page-38-1"></span>**Configuración de direcciones IP en S3**

Prohibido El Acceso No Autorizado

User Access Verification Password:

S3>enable Password:

S3#configure terminal

Enter configuration commands, one per line. End with CNTL/Z.

S3(config)#int vlan 200

S3(config-if)#ip address 192.168.200.3 255.255.255.0

S3(config-if)#no shutdown

S3(config-if)#exit

S3(config)#ip default-gateway 192.168.200.1

S3(config)#

### <span id="page-39-0"></span>**3. Desactivar todas las interfaces que no sean utilizadas en el**

### **esquema de red.**

#### **Desactivar interfaces en S1**

S1#configure terminal

Enter configuration commands, one per line. End with CNTL/Z.

S1(config)#

S1(config)#interface range fa0/1-2, fa0/4-23, GigabitEthernet0/1-2

S1(config-if-range)#switchport mode access

S1(config-if-range)#interface fa0/1

S1(config-if)#switchport mode access

S1(config-if)#switchport access vlan 30

S1(config-if)#interface range fa0/2, fa0/4-23, GigabitEthernet0/1-2

S1(config-if-range)#shutdown

S1(config-if-range)#

### <span id="page-39-1"></span>**Desactivar interfaces en S3**

S3>enable Password: S3#configure terminal Enter configuration commands, one per line. End with CNTL/Z. S3(config)#int vlan 200 S3(config-if)#ip address 192.168.200.3 255.255.255.0 S3(config-if)#no shutdown S3(config-if)#exit S3(config)#ip default-gateway 192.168.200.1 S3(config)# S3(config)#interface range fa0/1-2, fa0/4-24, GigabitEthernet0/1-2 S3(config-if-range)#switchport mode access

#### Mind Wide Open<sup>\*</sup>

# almla Cisco Networking Academy\*

S3(config-if-range)#int fa0/1 S3(configif)#switchport mode access S3(config-if)#switchport access vlan 40 S3(config-if)#interface range fa0/2, fa0/4-24, GigabitEthernet0/1-2 S3(config-if-range)#shutdown

S3(config-if-range)#

# <span id="page-40-0"></span>**4. Implement DHCP and NAT for**

# **IPv4 Configuracion para R1**

R1#configure terminal

Enter configuration commands, one per line. End with CNTL/Z.

R1(config)#ip dhcp excluded-address 192.168.30.1 192.168.30.30

R1(config)#ip dhcp pool Administracion

R1(dhcp-config)#network 192.168.30.0 255.255.255.0

R1(dhcp-config)#default-router 192.168.30.1

R1(dhcp-config)#dns-server 10.10.10.11

R1(dhcp-config)#end

R1#

%SYS-5-CONFIG\_I: Configured from console by console

R1#enable R1#configure

terminal

Enter configuration commands, one per line. End with CNTL/Z.

R1(config)#ip dhcp excluded-address 192.168.40.1 192.168.40.30

# al bilio Cisco Networking Academy\*

Mind Wide Open<sup>®</sup>

R1(config)#ip dhcp pool Mercadeo

R1(dhcp-config)#network 192.168.40.0 255.255.255.0

R1(dhcp-config)#default-router 192.168.40.1

R1(dhcp-config)#dns-server 10.10.10.11

R1(dhcp-config)#end

R1#

%SYS-5-CONFIG\_I: Configured from console by console

### <span id="page-41-0"></span>**5. Configurar R1 como servidor DHCP para las VLANs 30 y 40.**

R1#configure terminal

Enter configuration commands, one per line. End with CNTL/Z.

R1(config)#ip dhcp excluded-address 192.168.30.1 192.168.30.30

R1(config)#ip dhcp excludded-address 192.168.40.1 192.168.40.30

 $\Lambda$ 

% Invalid input detected at '^' marker.

R1(config)#ip dhcp excluded-address 192.168.40.1 192.168.40.30

R1(config)#ip dchp pool Administracion

 $\boldsymbol{\wedge}$ 

% Invalid input detected at '^' marker. R1(config)#ip

dhcp pool ADMINISTRACION R1(dhcp-

config)#dns-server 10.10.10.11 R1(dhcp-

config)#domain-name ccna-unad.com

Mind Wide Open<sup>-</sup>

% Invalid input detected at '^' marker. R1(dhcp-

config)#default-router 192.168.30.1

R1(dhcp-config)#network 192.168.30.0 255.255.255.0

R1(dhcp-config)#exit

R1(config)#exit

 $\overline{\phantom{a}}$ 

تنانينا ان

# <span id="page-42-0"></span>**6. Reservar las primeras 30 direcciones IP de las VLAN 30**

#### Configurar DHCP pool para VLAN 30 Name: ADMINISTRACION DNS-Server: 10.10.10.11 Domain-Name: ccna-unad.com Establecer default gateway. Configurar DHCP pool para VI AN  $40$ Name: MERCADEO DNS-Server: 10.10.10.11 Domain-Name: ccna-unad.com Establecer default gateway.

# **y 40 para configuraciones estáticas.**

R1#configure terminal

Enter configuration commands, one per line. End with CNTL/Z.

R1(config)#ip dhcp excluded-address 192.168.31.1 192.168.31.30

R1(config)#ip dhcp excluded-address 192.168.31.1 192.168.31.30

R1(config)#no ip dhcp excluded-address 192.168.31.1 192.168.31.30

R1(config)#ip dhcp excluded-address 192.168.30.1 192.168.30.30

R1(config)#ip dhcp excluded-address 192.168.40.1 192.168.40.30

R1(config)#ip dhcp pool Administracion

R1(dhcp-config)#dns-server 10.10.10.11 R1(dhcp-

config)#domain-name ccna-unad.com

#### بتلتينا تب Cisco Networking Academy\* **CISCO**  $\overline{\phantom{a}}$

% Invalid input detected at '^' marker. R1(dhcpconfig)#default-router 192.168.30.1 R1(dhcp-config)#network 192.168.30.0 255.255.255.0 R1(dhcp-config)#ip dhcp pool Mercadeo R1(dhcp-config)#dns-server 10.10.10.11 R1(dhcpconfig)#domain-name ccna-unad.com  $\Lambda$ % Invalid input detected at '^' marker. R1(dhcpconfig)#default-router 192.168.40.1 R1(dhcp-config)#network 192.168.40.0 255.255.255.0

R1(dhcp-config)#

### <span id="page-43-0"></span>**7. Configurar NAT en R2 para permitir que los host puedan salir a internet**

R2#configure terminal

Enter configuration commands, one per line. End with CNTL/Z.

R2(config)#access-list 1 permit 192.168.30.1 0.0.0.255

R2(config)#access-list 1 permit 192.168.40.1 0.0.0.255

R2(config)#no access-list 1 permit 192.168.30.1 0.0.0.255

R2(config)#no access-list 1 permit 192.168.40.1 0.0.0.255

R2(config)#access-list 1 permit 192.168.30.0 0.0.0.255

R2(config)#access-list 1 permit 192.168.40.0 0.0.0.255

R2(config)#access-list 1 permit 192.168.4.0 0.0.3.255

R2(config)#ip nat pool INTERNET 209.165.200.225 209.165.200.228 netmask 255.255.255.248

R2(config)#ip nat inside source list 1 pool INTERNET

Mind Wide Open<sup>\*</sup>

# تللبان Cisco Networking Academy\*

R2(config)#ip nat inside source static 10.10.10.10 209.165.200.229

R2(config)#

# <span id="page-44-0"></span>**8. Configurar al menos dos listas de acceso de tipo estándar a su**

**criterioen para restringir o permitir tráfico desde R1 o R3 hacia**

### **R2.**

R2#configure terminal Enter configuration commands, one per line. End with CNTL/Z. R2(config)#access-list 101 permit tcp any host 209.165.200.229 eq www R2(config)#access-list 101 permit icmp any any echo-reply R2(config)#int f0/0 R2(config-if)#ip access-group 101 in R2(config-if)#int s0/0/1 R2(config-if)#ip access-group 101 out R2(config-if)#int s0/0/0 R2(config-if)#ip access-group 101 out R2(config-if)#int f0/1 R2(config-if)#ip access-group 101 out R2(config-if)#

### <span id="page-44-1"></span>**9. Configurar al menos dos listas de acceso de tipo extendido o**

**nombradas a su criterio en para restringir o permitir tráfico** 

### **desde R1 o R3 hacia R2.**

R2#configure terminal

Enter configuration commands, one per line. End with CNTL/Z. R2(config)#ip

nat inside source static 10.10.10.10 209.165.200.229 R2(config)#int f0/0

بتلبينات Cisco Networking Academy\*

Mind Wide Open<sup>®</sup>

R2(config-if)#ip nat outside

R2(config-if)#int f0/1

R2(config-if)#ip nat inside

R2(config-if)#end

R2#

%SYS-5-CONFIG\_I: Configured from console by console

R2#configure terminal

Enter configuration commands, one per line. End with CNTL/Z.

R2(config)#access-list 1 permit 192.168.30.0 0.0.0.255

R2(config)#access-list 1 permit 192.168.40.0 0.0.0.255

R2(config)#access-list 1 permit 192.168.4.0 0.0.3.255

R2(config)#ip nat pool INTERNET 209.165.200.225 209.165.200.228 netmask 255.255.255.248

R2(config)#ip nat inside source list 1 pool INTERNET

R2(config)#

### <span id="page-45-0"></span>**10. Verificar procesos de comunicación y**

**redireccionamiento de tráfico en los routers mediante el uso** 

**de Ping y Traceroute.**

**Verificación con el comando ping** 

### **Ping de R1 a R2**

R1#ping 172.31.21.2

Type escape sequence to abort. Sending 5, 100-byte ICMP Echos to 172.31.21.2, timeout is 2 seconds:  $\overline{11111}$ Success rate is 100 percent (5/5), round-trip min/avg/max = 1/5/22 ms Mind Wide Open<sup>-</sup>

#### almla Cisco Networking Academy\* **CISCO**

#### **Ping de R2 A R3**

```
R2#ping 172.31.23.2
Type escape sequence to abort.
Sending 5, 100-byte ICMP Echos to 172.31.23.2, timeout is 2 seconds:
11111
Success rate is 100 percent (5/5), round-trip min/avg/max = 1/3/11 ms
```
#### **Web Server**

```
SERVER>ping 209.165.200.225
Pinging 209.165.200.225 with 32 bytes of data:
Reply from 209.165.200.225: bytes=32 time=1ms TTL=255
Reply from 209.165.200.225: bytes=32 time=0ms TTL=255
Reply from 209.165.200.225: bytes=32 time=0ms TTL=255
Reply from 209.165.200.225: bytes=32 time=0ms TTL=255
Ping statistics for 209.165.200.225:
Packets: Sent = 4, Received = 4, Lost = 0 (0% loss),<br>Approximate round trip times in milli-seconds:
    Minimum = 0ms, Maximum = 1ms, Average = 0msSERVER>
```
### **Conclusiones**

- <span id="page-48-0"></span> Con la utilización del ping para el rastreo y así probar las rutas que se le asignan a las topologías
- Se configura y verifica el direccionamiento IPv4 e IPv6
- Con el desarrollo del presente trabajo fue posible demostrar destrezas en cuanto a la configuración de equipos de red Cisco, como Routers y Switches.
- Se logró llevar a cabo de manera exitosa protocolos de enrutamiento dinámico como OSPF y otros servicios como DHCP, listas de acceso, Nat y aseguramiento de dispositivos **Cisco**

# **Bibliografía**

<span id="page-49-0"></span>CISCO. (2014). Capa de Transporte. Fundamentos de Networking. Recuperado de: [https://static-course-assets.s3.amazonaws.com/ITN50ES/module7/index.html](https://static-course-assets.s3.amazonaws.com/ITN50ES/module7/index.html#7.0.1.1)#7.0.1.1

CISCO. (2014). SubNetting. Fundamentos de Networking. Recuperado de: [https://static-](https://static-course-assets.s3.amazonaws.com/ITN50ES/module9/index.html#9.0.1.1) [course](https://static-course-assets.s3.amazonaws.com/ITN50ES/module9/index.html#9.0.1.1)[assets.s3.amazonaws.com/ITN50ES/module9/index.html](https://static-course-assets.s3.amazonaws.com/ITN50ES/module9/index.html#9.0.1.1)#9.0.1.1

UNAD (2014). PING y TRACER como estrategia en procesos de Networking [OVA]. Recuperado de:<https://1drv.ms/u/s!AmIJYei-NT1IhgTCtKY-7F5KIRC3>

CISCO. (2014). Soluciones de Red. Fundamentos de Networking. Recuperado de: [https://static-course-assets.s3.amazonaws.com/ITN50ES/module11/index.html#11.0.](https://static-course-assets.s3.amazonaws.com/ITN50ES/module11/index.html#11.0.1.1)1.1

Lucas, M. (2009). Cisco Routers for the Desperate : Router and Switch Management, the Easy Way. San Francisco: No Starch Press. Recuperado de: http://bibliotecavirtual.unad.edu.co:2048/login?url[=http://search.ebscohost.com/login.as](http://search.ebscohost.com/login.as) px?direct=true&db=e000xww&AN=440032&lang=es&site=ehost-live

Odom, W. (2013). CISCO Press (Ed). CCNA ICND2 Official Exam Certification Guide. Recuperado

de: [http://een.iust.ac.ir/profs/Beheshti/Computer%20networking/Auxilary%20materials/Ci](http://een.iust.ac.ir/profs/Beheshti/Computer%20networking/Auxilary%20materials/Cisco-ICND2.pdf)s [co-](http://een.iust.ac.ir/profs/Beheshti/Computer%20networking/Auxilary%20materials/Cisco-ICND2.pdf)[ICND2](http://een.iust.ac.ir/profs/Beheshti/Computer%20networking/Auxilary%20materials/Cisco-ICND2.pdf).pdf

Lammle, T. (2010). CISCO Press (Ed). Cisco Certified Network Associate Study Guide. Recuperado de:<http://gonda.nic.in/swangonda/pdf/ccna1.pdf>

CISCO. (2014). Introducción a redes conmutadas. Principios de Enrutamiento y Conmutación. Recuperado de:

<https://static-course-assets.s3.amazonaws.com/RSE50ES/module1/index.html#1.0.1.1>

CISCO. (2014). Configuración y conceptos básicos de Switching. Principios de Enrutamiento y Conmutación.Recuperado de: [https://static-course](https://static-course-assets.s3.amazonaws.com/RSE50ES/module2/index.html#2.0.1.1)[assets.s3.amazonaws.com/RSE50ES/module2/index.html#2.0.1.1](https://static-course-assets.s3.amazonaws.com/RSE50ES/module2/index.html#2.0.1.1)

CISCO. (2014). VLANs. Principios de Enrutamiento y Conmutación. Recuperado de: https://static-course- assets.s3.amazonaws.com/RSE50ES/module3/index.html#3.0.1.1

CISCO. (2014). Conceptos de Routing. Principios de Enrutamiento y Conmutación. Recuperado de: https://static- course-assets.s3.amazonaws.com/RSE50ES/module4/index.html#4.0.1.1

CISCO. (2014). Enrutamiento entre VLANs. Principios de Enrutamiento y Conmutación. Recuperado de:https://static-courseassets.s3.amazonaws.com/RSE50ES/module5/index.html#5.0.1.1

CISCO. (2014). Enrutamiento Estático. Principios de Enrutamiento y Conmutación. Recuperado de: https://static- course-assets.s3.amazonaws.com/RSE50ES/module6/index.html#6.0.1.1

UNAD (2014). Configuración de Switches y Routers [OVA]. Recuperado de: https://1drv.ms/u/s!AmIJYei- NT1IhgL9QChD1m9EuGqC